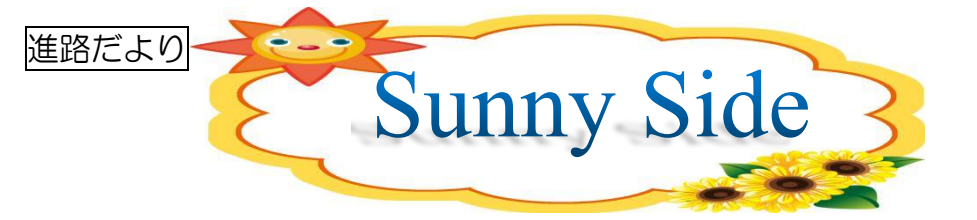

## ☆進路希望確認書の提出後の変更について☆

※進路希望確認書を提出した後に、何らかの変更がある場合には、必ず進路希望変更届(オレ ンジ色の紙)を提出していただきます。口頭だけの変更願いはミスの原因になります。ご了承 ください。また進路相談をしてからの単願推薦・併願推薦受験の変更はできません。

## ☆私立の出願について☆

ほとんどの学校が Web での出願となっています。各家庭で出願期日を確認のうえ、登録・ 出願を進めていただきたいと思います。多くの学校で出願期日の前からパスワードやメールア ドレスの登録ができるようです。出願前の登録をおすすめします。また入金後の変更は認めら れていない学校がほとんどですので十分に各家庭で確認してから入金をするようにしてくださ い。ただし入試相談ありの推薦入試については、担任等に入金してよいかを確認してから入金 するようにお願いします。(入試相談後に担任から声をかけます。)

※出願が完了したら担任に報告するようにお願いします。

- 注意: 毎年のようによくあるミス(高校の先生より)
	- ① 希望するコースの入力を間違えてしまう生徒がいるようです。
	- ② 写真の登録を忘れてしまったり、しっかりと撮れていなかったりする生徒がいる ようです。
	- ③ 間違えて入金してしまう生徒がいるようです。

Web出願の場合、学校では十分に確認をすることが難しいです。基本的には各家庭で十分 に確認していただいてから出願するようによろしくお願いします。ご不明な点は中学校または 出願する高等学校にお問い合わせください。

出願に向けて確認して欲しいこと

① 出願期間(出願は余裕をもってできるようにお願いします。)

② 調査書の様式 ③出願方法 ④推薦書の有無 ⑤受験料 ⑥試験日 ⑦試験科目 ⑧面接の有無 ⑨合格発表日 ⑩入学手続き・延納金の有無 ⑪入学最終手続きの仕方

## インターネット出願の手順(各学校により手順が異なる場合があります)

- ①IDを登録する
- ②メールアドレスを送信する
- ③志願者氏名(カナ)とパスワードを登録する
- ④マイページにログインする
- ⑤出願を開始する
- ⑥志願者情報を登録する
- ⑦試験を選択する
- ⑧試験を確認する
- ⑨受験料を支払う
- ⑩受験票を印刷する
- 以下の操作は学校により異なります。各学校の手続き内容をご確認ください。 ※顔写真データを登録する ※調査書等書類を郵送する